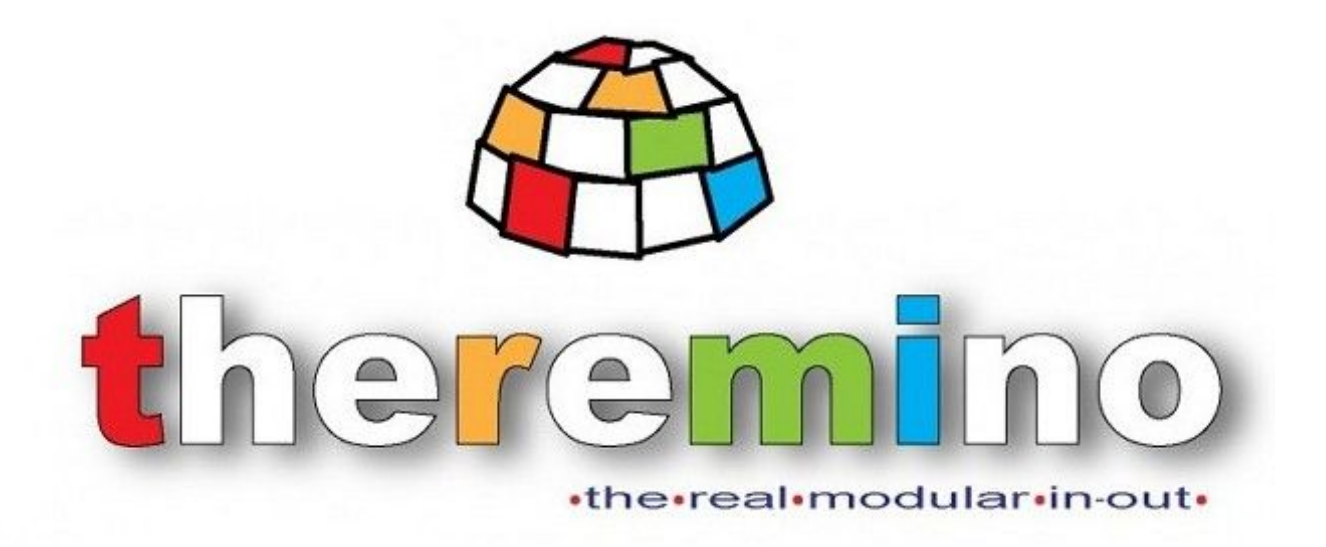

**Sistema theremino**

# **Theremino MCA - V4 Starting Guide**

Sistema theremino - PMT Adapters V4 - Starting Guide - 16 febbraio 2013 - Page 1

## **Guida veloce per iniziare**

Introduzione

Questo manuale serve per iniziare velocemente a mettere a punto correttamente il kit PMT Adapter.

Per Approfondimenti occorre riferirsi alle guide allegate al programma Theremino MCA scaricabile sul

Sito<http://www.theremino.com/downloads/radioactivity>

### Contenuto del kit :

Cavo Schermato 1 Scheda Audio USB 2 Cavo per PMT 3 Alimentatore 4 PMT 5

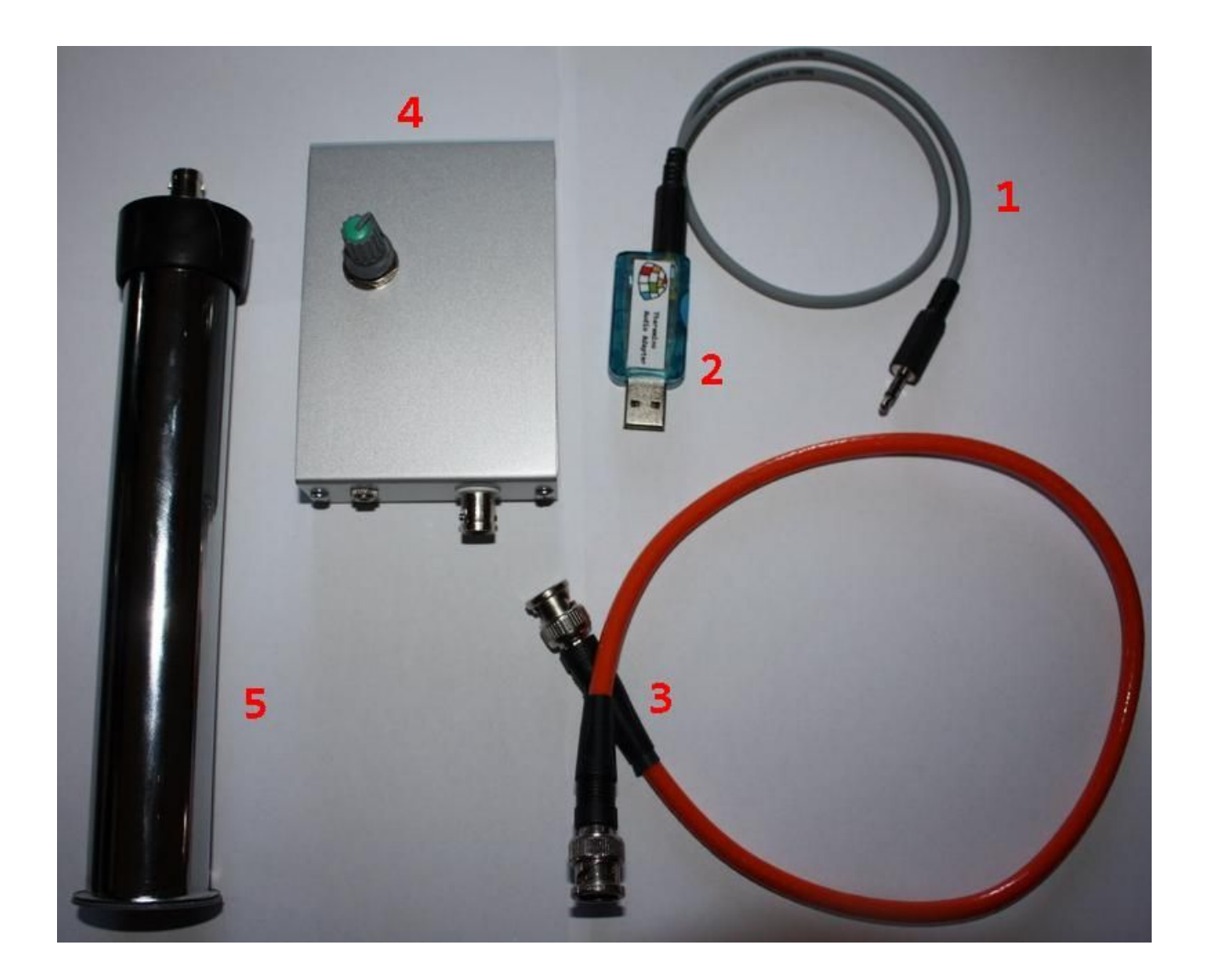

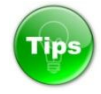

*Il cavo schermato è consigliabile tenerlo connesso alla scheda Audio*

#### **Questa dovrebbe essere la sequenza di connessione :**

1 Collegare il jack del cavo audio all'alimentatore, stando attenti che il connettore sia ben infilato 2 Collegare la scheda audio (con già inserito il cavo audio) a una porta USB del PC

Il Led Rosso dopo pochi istanti si accenderà, se non dovesse farlo dopo alcuni secondi controllare le connessioni , nel dubbio scollegate e ricollegate.

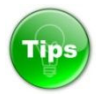

*La prima volta che si mette la scheda Audio USB occorreranno alcuni secondi per farla riconoscere dal sistema, non ci sono driver da installare, è consigliabile fare questa cosa la prima volta con la sola scheda senza alimentatore.*

Installata la scheda è possibile aprire le regolazioni della scheda audio

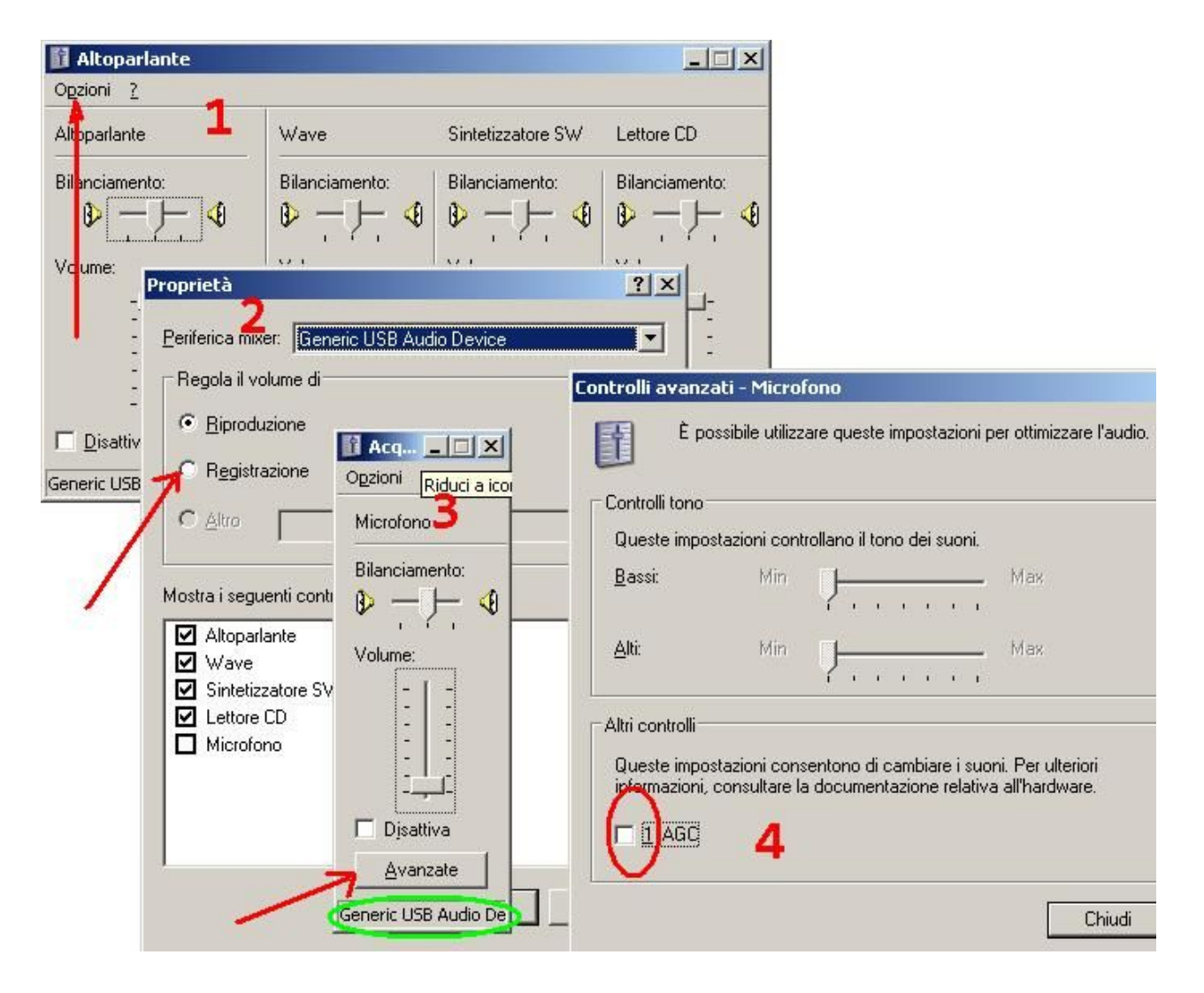

Sistema theremino - PMT Adapters V4 - Starting Guide - 16 febbraio 2013 - Page 4

Controllare nel punto 4 che AGC non sia "spuntato"

**Tips** *Cambiando lo slot USB spesso l'AGC viene attivato , controllare sempre in caso di dubbi.*

Per regolare il livello audio occorre un programma molto utile che si chiama DAA

Questa utility svolge la funzione di un oscilloscopio virtuale su PC e consente di regolare/analizzare il livello audio con grande precisione.

Si può scaricare dal sito Theremino questo è il link :

#### [http://www.theremino.com/wp-content/uploads/2012/03/DAA\\_V2.3.zip](http://www.theremino.com/wp-content/uploads/2012/03/DAA_V2.3.zip)

ecco come si usa:

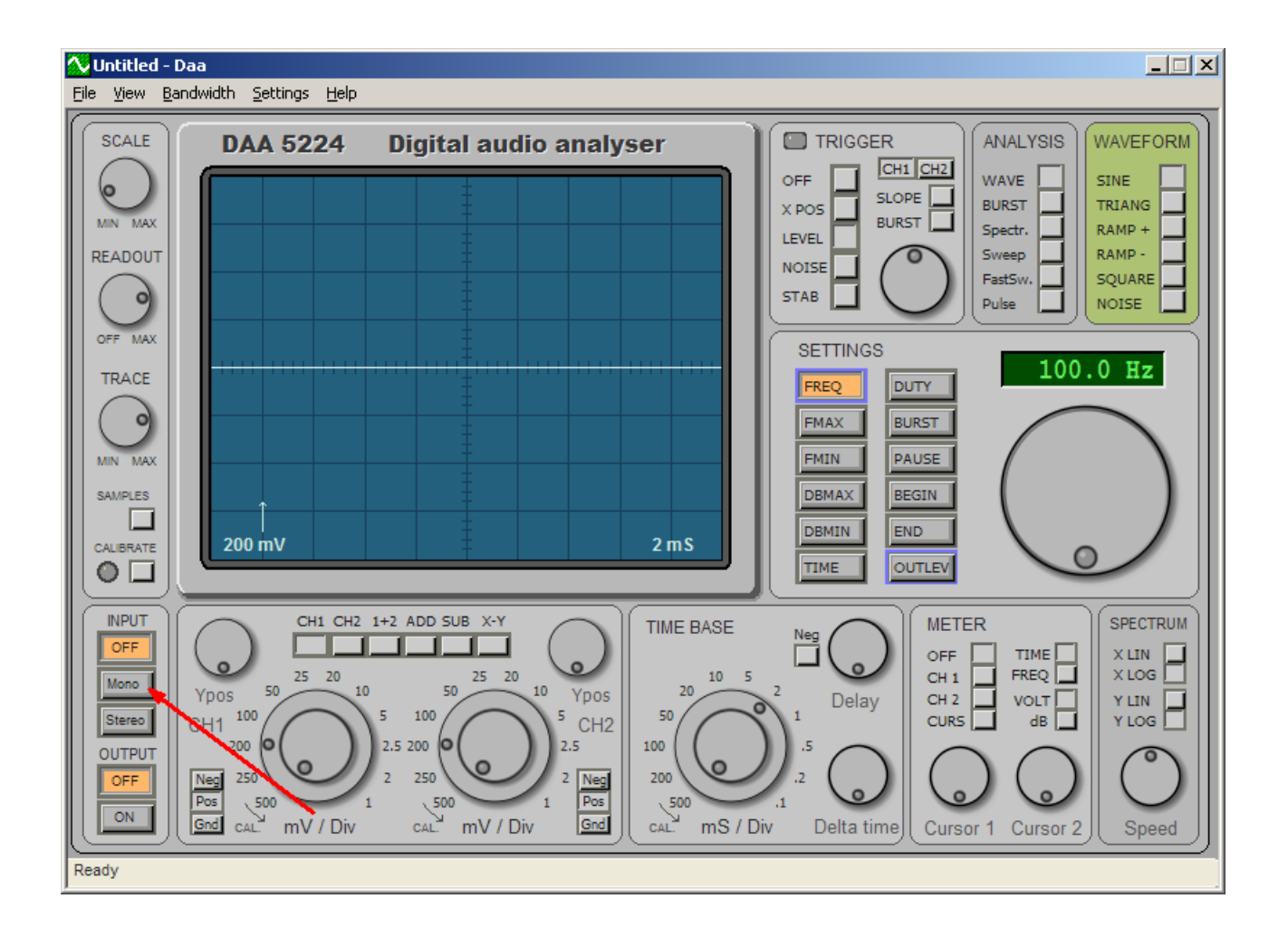

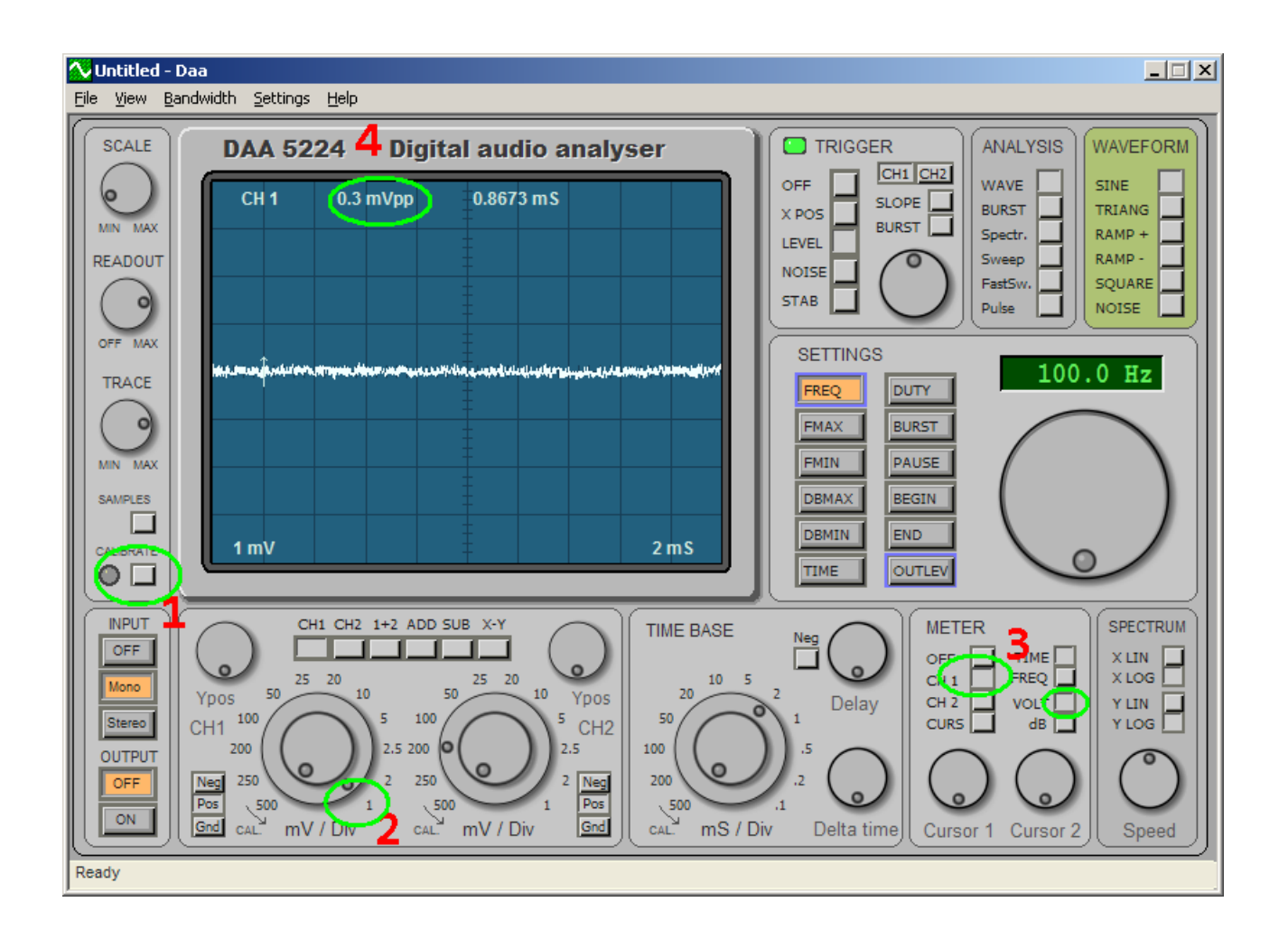

1 si clicca sul tasto "Calibrate"

- 2 si regola a 1mV per divisione
- 3 si selezione Ch1 e Volt
- 4 si controlla il rumore ,l'ottimale con la sola scheda audio è da 0,2 a 0,3 mV p/p

In caso di rumore superiore a 0,4 mV, chiudere il programma e spostare la scheda audio USB su un'altra porta, è possibile su alcuni PC avere alcune porte USB più "rumorose " di altre.

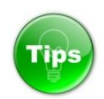

 *Possiamo anche usare un cavo prolunga USB per allontanare la scheda Audio dal PC.*

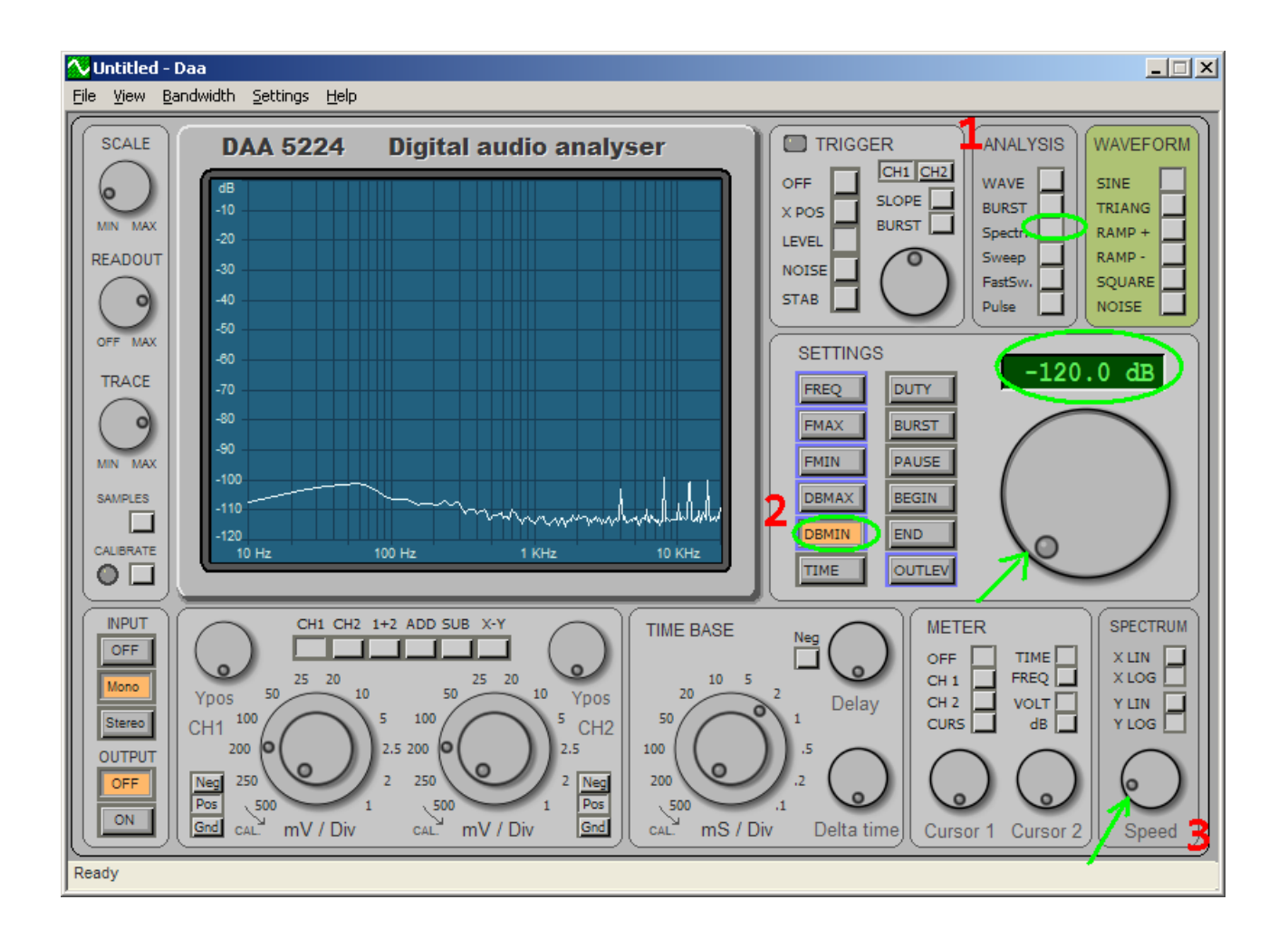

Adesso andiamo a controllare lo spettro.

- 1 si clicca sul tasto "spectr."
- 2 si sceglie "DBMIN" e si regola a -120dB per far apparire lo spettro.
- 3 si rallenta un po' la velocità di visualizzazione dello spettro.

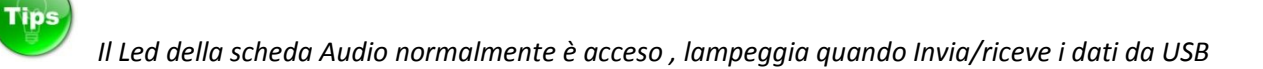

Adesso dobbiamo regolare il livello audio , ecco come si procede:

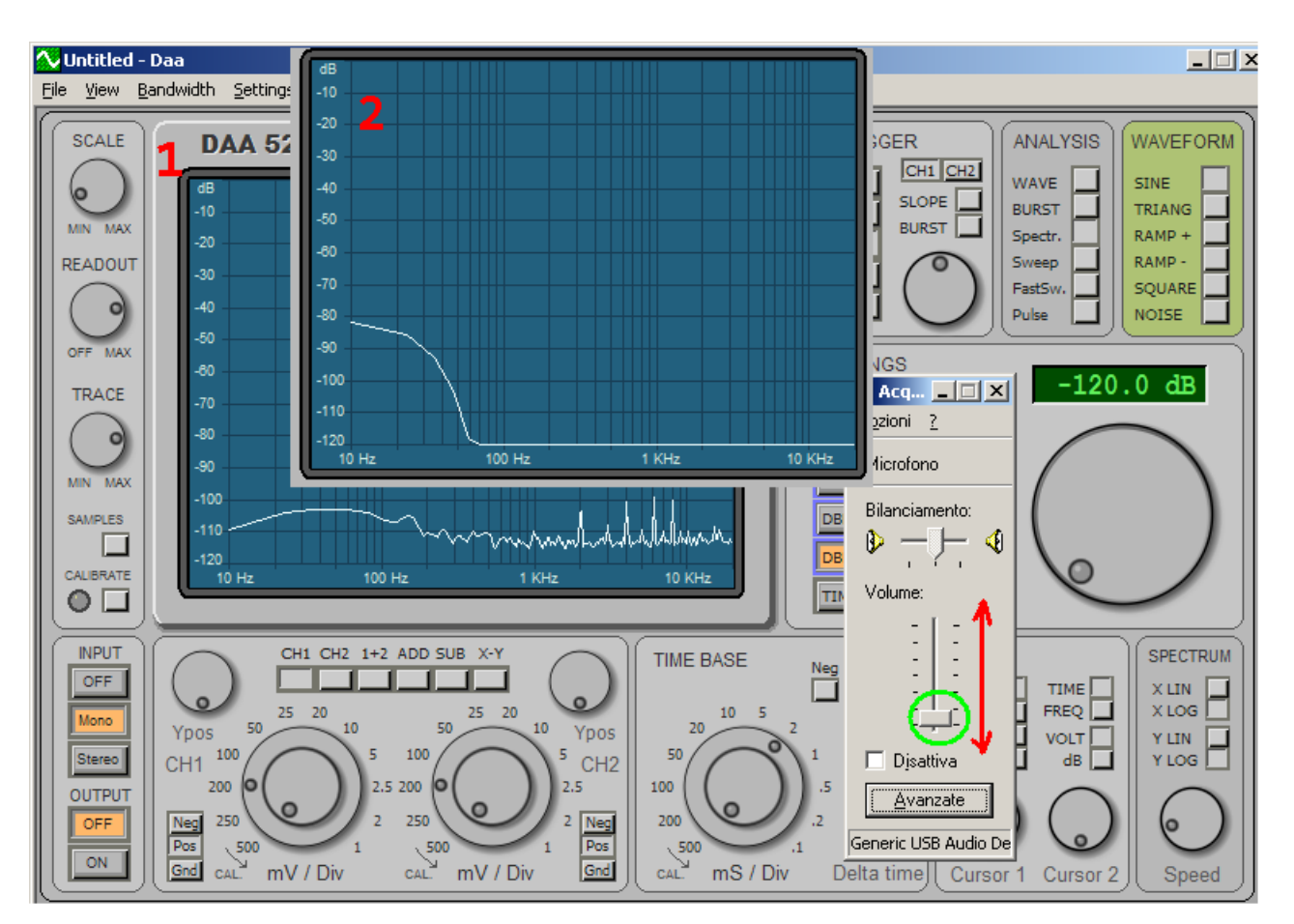

Ripetere i passaggi 1 e 2 dalle proprietà della scheda Audio e aprire la regolazione Audio

Regolate da tastiera con le frecce "Su" e "Giù" il cursore fino ad abbassare lo spettro come nel punto 2 a questo punto tornate indietro (freccia Su) di quel poco per far riapparire lo spettro.

#### **Regolazione Tensione sull'alimentatore**

La tensione si regola in base al tubo usato , essa agisce sul guadagno del tubo amplificando il segnale in uscita.

#### A seconda della: **Tensione di lavoro del Tubo fotomoltiplicatore** e della: **Efficienza luminosa del cristallo scintillatore**

sarà necessario usare una diversa tensione di alimentazione del tubo.

Per cui è importante fare delle prove regolando la tensione in modo da ottenere la scala delle energie tarate, con le regolazioni del programma Theremino MCA approssimativamente a metà corsa.

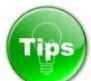

è normale udire un leggero ronzio quando l'alimentatore è acceso , questo rumore è dovuto alla frequenza di lavoro che è nello spettro udibile.

Il set Usato in questo manuale prevede l'uso di un tubo foto moltiplicatore insieme ad un cristallo scintillatore NaI(ti), quest'ultimo ha una discreta efficienza luminosa, per cui la tensione consigliata è intorno a 800 V .

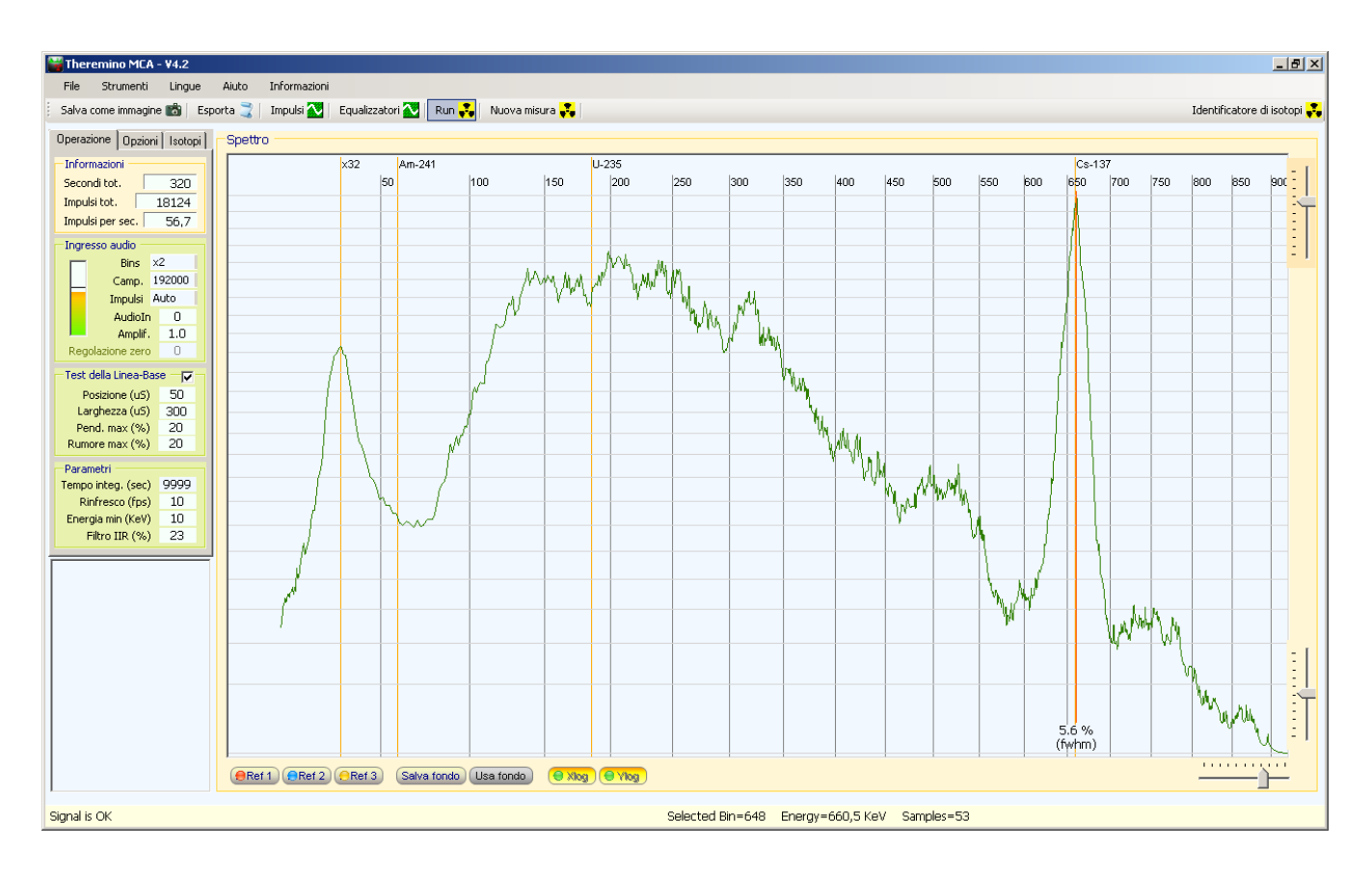

Esempio realizzato con questo set , il campione è una valvola Spark Gap contenente tracce di Cs137

Caratteristiche Tecniche del Kit:

#### **Descrizione**

Set completo per realizzare spettrometria Gamma tramite PC

Tubo fotomoltiplicatore Hamamatsu R6095 28 mm Diametro 11–stadi Cristallo Scintillatore Hilger Crystal P1103 25 X 25 mm NaI(ti) Risoluzione migliore 8% Cs137 Alimentatore Alta tensione variabile da 700 a 1500 V con modulo preamplificatore e adattatore d'impulsi. Scheda Audio USB modificata con filtro attenuatore, alimentazione, campionamento massimo 192 Khz Cavo schermato due poli + calza Cavo RG58

**Tips** non superare 1200 v di tensione sul tubo, dopo questa tensione non otteniamo benefici di amplificazione e possiamo con il tempo abbreviare la vita del tubo

Per fare le misure si consiglia naturalmente di usare il nostro programma Theremino MCA scaricabile gratuitamente a questo indirizzo :

[http://www.theremino.com/wp-content/uploads/2012/11/ThereminoMCA\\_V4.3.zip](http://www.theremino.com/wp-content/uploads/2012/11/ThereminoMCA_V4.3.zip)

all'interno del programma troviamo tutte le guide necessarie per il corretto uso.